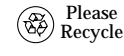

Sun Microsystems, Inc. • 901 San Antonio Road • Palo Alto, CA 94303-4900 USA• 650 960-1300 • Fax 650 969-9131

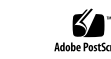

Part Number: 805-1903-15February 1999, Revision A

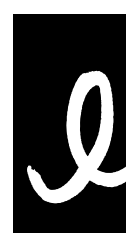

## **Related Hardware Documents**

This section contains descriptions of hardware documentation for products related to the disk array.

The docs . sun . com web site enables you to access Sun technical documentation on the Web. You can browse the docs.sun.com archive or search for <sup>a</sup> specific book title or subject at:

## **Sun Documentation on the Web**

http://docs.sun.com

## **Sun Welcomes Your Comments**

in improving our documentation and welcome your ggestions. You can email your comments to us at:

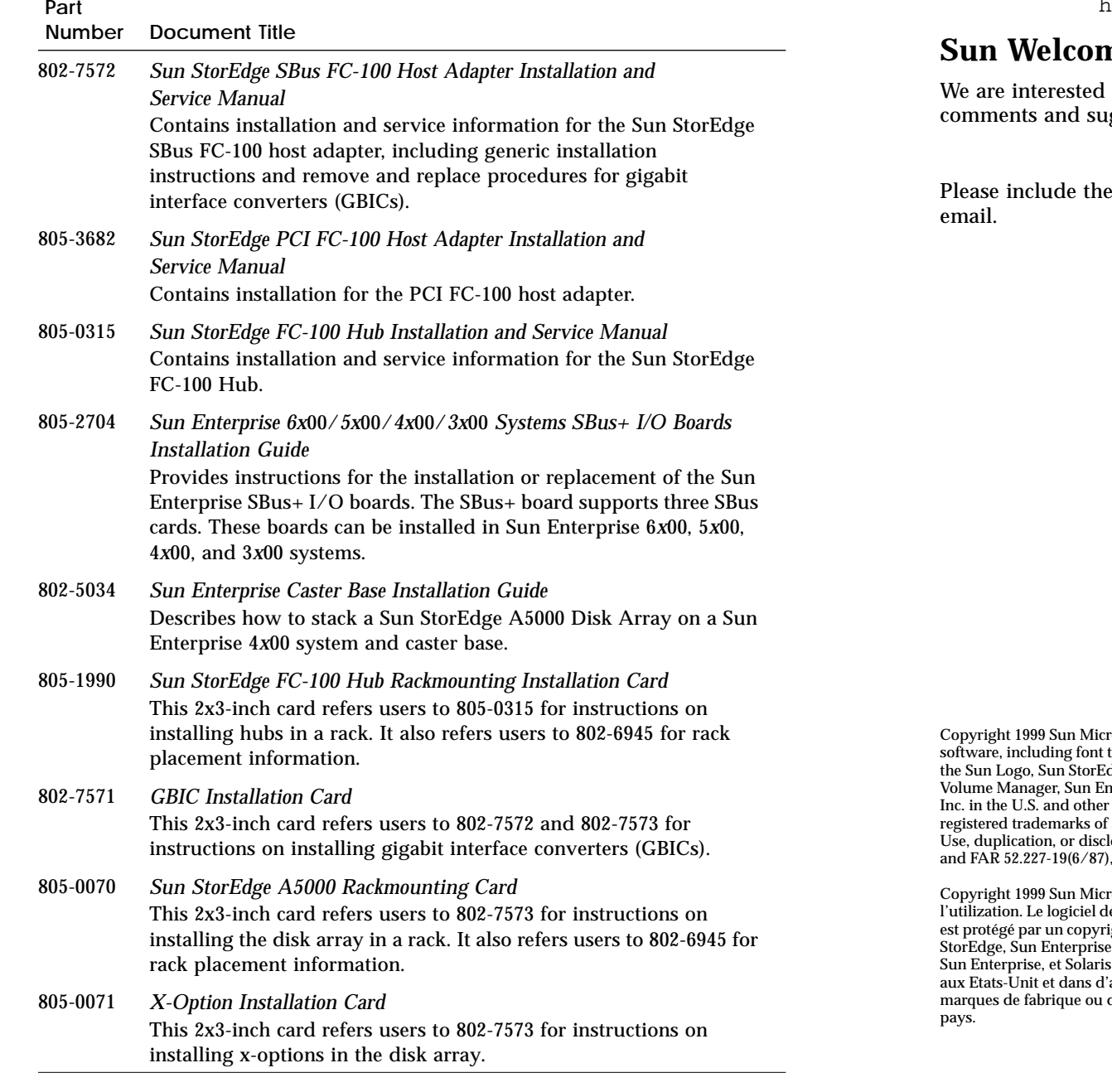

#### docfeedback@sun.com

part number of your document in the subject line of your

cosystems, Inc. All rights reserved. Use is subject to license terms. Third-party software, including font technology, is copyrighted and licensed from Sun suppliers. Sun, Sun Microsystems, the Sun Logo, Sun StorEdge, Sun Enterprise Network Array, Sun Enterprise Volume Manager, Sun StorEdge vorprise, and Solaris are trademarks or registered trademarks of Sun Microsystems, countries. All SPARC trademarks are used under license and are trademarks or registered trademarks of SPARC International, Inc. in the U. S. and other countries. RESTRICTED RIGHTS: losure by the U.S. Government is subject to restrictions of FAR 52.227-14(g)(2)(6/87) , or DFAR 252.227-7015(b)(6/95) and DFAR 227.7202-3(a).

cosystems, Inc. Tous droits réservés. Distribué par des licences qui en restreignent l'utilization. Le logiciel détenu par des tiers, et qu<sup>i</sup> comprend la technologie relative aux polices de caractères, est protégé par un copyright et licencié par des fournisseurs de Sun. Sun, Sun Microsystems, le logo Sun, Sun StorEdge, Sun Enterprise Network Array, Sun Enterprise Volume Manager, Sun StorEdge Volume Manager, Sun Enterprise, et Solaris sont des marques de fabrique ou des marques déposées de Sun Microsystems, Inc. aux Etats-Unit et dans d'autres pays.Toutes les marques SPARC sont utilisées sous licence et sont des marco proposes de santa ques secundos sont manieus sont menses es secundos.<br>Les marques déposées de SPARC International, Inc. aux Etats-Unis et dans d'autres

# Sun StorEdge™ A5000 Installation and Documentation Guide

*Includes the Entire Series of StorEdge A5000 Disk Arrays (Formerly the Sun Enterprise Network Array*™)

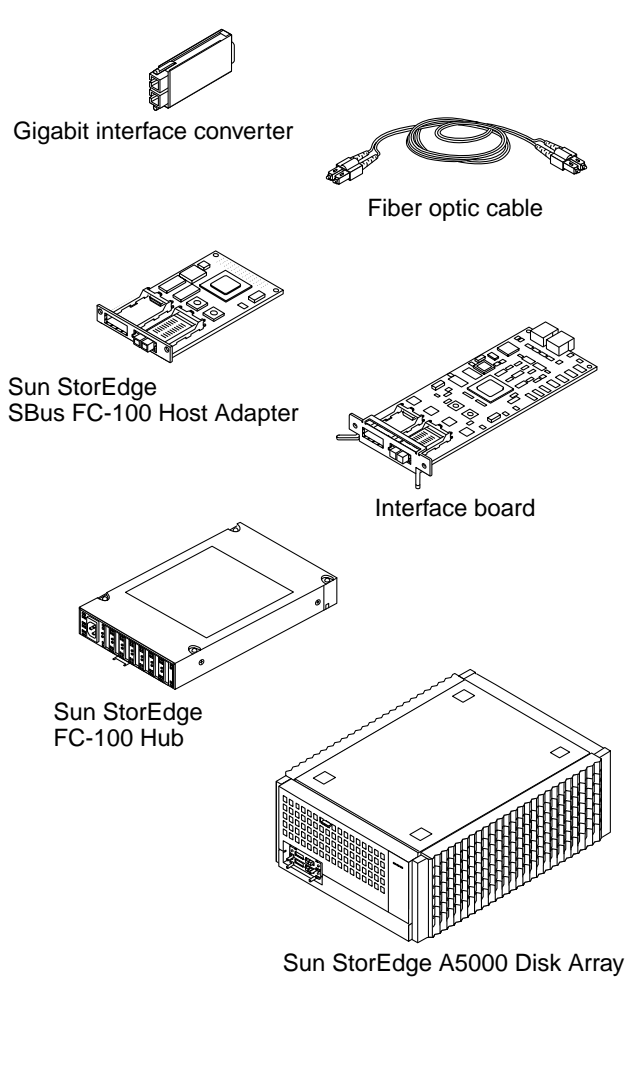

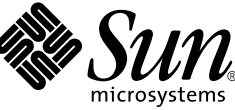

## **Installing the Hardware**

This following is an overview of the hardware tasks to install Sun™ StorEdge™ A5000 series disk arrays or preconfigured rack systems.

1. Read the Sun StorEdge A5000 Product Notes and the online Sun StorEdge *A5000 Installation Supplement***.**

Contact your service provider if you do not have access to the web.

**2. Plan the configuration.** Refer to the *Sun StorEdge A5000 Hardware Configuration Guide*.

**Note –** For preconfigured expansion cabinet systems, go to Step 6.

- **3. Install the disk array(s).** Refer to the *Sun StorEdge A5000 Installation and Service Manual*.
- **4. Install additional interface boards and/or gigabit interface converters (GBICs) in the disk array(s), if needed.** Refer to the *Sun StorEdge A5000 Installation and Service Manual*.
- 5. If the installation will use hub(s), install the hub(s) in the cabinet. Refer to the *Sun StorEdge FC-100 Hub Installation and Service Manual*.
- **6. Install the host adapter(s) in the host(s).** Refer to the manual that was shipped with your host adapter.

- 7. Ensure that the disk drives and GBICs are properly seated in the disk **array(s). For preconfigured expansion cabinet systems, also ensure that the fiber optic cables are properly connected.**
- 8. If you will have more than one disk array connected to a loop, make sure the Box ID for each disk array is set to a unique value (0-3). Refer to the FPM section of the *Sun StorEdge A5000 Installation and Service Manual*.
- 9. If you are going to access the disk array(s) using the  $l$ uxadm command, **enter <sup>a</sup> Box Name for each disk array.**

**Note –** For Sun Enterprise™ 6*x*00, 5*x*00, 4*x*00, and 3*x*00 systems, you may not need to install additional host adapters. The SBus+ I/O boards available for these systems have two built-in GBIC ports.

- 1. Read the Sun Enterprise Volume Manager Release Notes and the online Sun *StorEdge A5000 Installation Supplement***.** Contact your service provider if you do not have access to the web.
- **2. Install the Solaris operating environment.** The minimum requirement is Solaris 2.5.1 Hardware: 8/97.
- **3. Install applicable Solaris patches.** Patches are available through links in the *Sun StorEdge A5000 Installation Supplement.*
- **4. Install the volume manager software.** Refer to the *Sun StorEdge Volume Manager Installation Guide*.
- **5. Install applicable volume manager patches.** Patches are available through links in the *Sun StorEdge A5000 Installation Supplement.*
- **6. Check the software installation using the** luxadm **command.** Refer to *Platform Notes: Using* luxadm *Software*.
- **7. Initialize volume manager and set up the volumes.** Refer to the *Sun StorEdge Volume Manager Installation Guide*.

Refer to the FPM section of the *Sun StorEdge A5000 Installation and Service Manual*.

1. Read the Sun Enterprise Volume Manager Release Notes and the online Sun *StorEdge A5000 Installation Supplement***.** Contact your service provider if you do not have access to the web.

**10. Connect the fiber optic cables.**

Refer to the *Sun StorEdge A5000 Hardware Configuration Guide* and the documentation that came with the devices that you are connecting.

**11. Use the front panel module to check the hardware installation.** Refer to the *Sun StorEdge A5000 Installation and Service Manual*.

# **Installing Sun StorEdge Volume Manager**

The steps you need to perform when installing the Solaris™ operating environment and Sun StorEdge™ Volume Manager (volume manager) software depend upon whether the Solaris operating environment has already been installed on your system.

**Note –** Sun StorEdge Volume Manager software was formerly known as Sun™ Enterprise™ Volume Manager software.

### **Installing New Software**

## **Upgrading Existing Software**

#### **2. Upgrade the volume manager software.**

Refer to the *Sun StorEdge Volume Manager Installation Guide*.

#### **3. Install applicable volume manager patches.**

Patches are available through links in the *Sun StorEdge A5000 Installation*

- 
- 
- *Supplement.*
- 
- 
- 
- 

**4. Upgrade the Solaris operating environment, if needed.** The minimum requirement is Solaris 2.5.1 Hardware: 8/97.

#### **5. Install applicable Solaris patches.**

Patches are available through links in the online *Sun StorEdge A5000 Installation Supplement.*

**6. Check the software installation using the** luxadm **command.** Refer to *Platform Notes: Using* luxadm *Software*.

**7. Initialize volume manager and set up the volumes.** Refer to the *Sun StorEdge Volume Manager Installation Guide*.

#### **Hardware Documents**

This section contains descriptions of hardware documentation for the

disk array.

#### **Number Document Title**

**Part**802-7573

*Sun StorEdge A5000 Installation and Service Manual*

Contains installation and service information for the Sun StorEdge A5000 Disk Array. This document covers generic cabling and installation procedures, details the operation of the front panel display, and explains how to remove and replace FRUs and add X-options.

 *Sun StorEdge A5000 Hardware Configuration Guide* Describes supported hardware configurations of Sun StorEdge A5000 Disk Arrays.

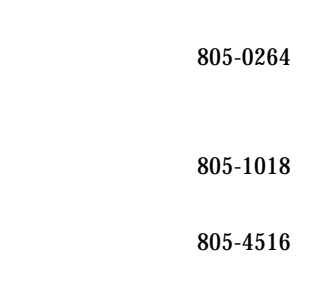

 *Sun StorEdge A5000 Product Note* Contains changes or additions to the above documents.

 *Sun StorEdge A5000 Installation Supplement* Contains installation and operational information for the Sun StorEdge A5000 Disk Array. It is available in the "Storage & Peripherals" section of the http://docs.sun.com website.